# **PENGEMBANGAN SISTEM INFORMASI** *DOWNLOADER* **BERBASIS ANDROID MENGGUNAKAN METODE** *RAPID APPLICATION DEVELOPMENT* **(***RAD***)**

### **Rohmat Taufiq1) , Angga Pradipta2)**

1,2 Program Studi Teknik Informatika, Universitas Muhammadiyah Tangerang. Jl. Printis Kemerdekaan 1/33 Cikokol Kota Tangerang, Banten Indonesia 15117 E-mail: <sup>1)</sup><u>rohmat.taufiq@umt.ac.id</u>, <sup>2)</sup>[angga.pradiipta@gmail.com](mailto:angga.pradiipta@gmail.com)

#### **ABSTRAK**

Sistem pengolahan data laporan pekerjaan *downloader* pada unit *Flight Data Service* (FDS) yaitu seorang *engineer* membuat daftar pekerjaan yang akan dikerjakan oleh petugas *downloader*, kemudian petugas *downloader* mengisi *form download* secara *manual* pada waktu melakukan pekerjaan *download recorder* pesawat, dan kemudian *form download* diserahkan kembali ke *engineer*  untuk disetujui bahwa pekerjaan tersebut telah selesai. Permasalahan yang terjadi pada proses pelaporan pekerjaan yang sering terjadi adalah kehilangan data, salah pembacaan penulisan laporan dan kerusakan data laporan. Metode yang digunakan untuk menyelesaikan masalah tersebut dengan cara membuat *Blueprint* untuk memvisualisasikan rancangan system menggunakan *Unified Modeling Language* dengan metode *Prototype* digunakan pada Android. Aplikasi laporan kerja *Downloader* di unit *Flight Data Service* pada PT GMF AeroAsia Tbk memiliki beberapa fungsi untuk mengelola proses input data *engineer* ke petugas *downloader,* mengisi *form download* manual dan approval dari *engineer*, kemudian *output* laporan dalam bentuk pdf.

**Kata kunci**: pengembangan, sistem, informasi, android*, downloader*

#### *ABSTRACT*

*Data processing system for downloader work reports in the Flight Data Service (FDS) unit, namely an engineer makes a list of work to be carried out by the downloader officer, then the downloader officer fills in the download form manually when carrying out the work of downloading the aircraft recorder, and then the download form is submitted back to engineer for approval that the work has been completed. Problems that occur in the work reporting process that often occur are data loss, incorrect reading of report writing and damage to report data. The method used to solve this problem is by making a Blueprint to visualize the system design using the Unified Modeling Language with the Prototype method used on Android. The Downloader work report application in the Flight Data Service unit at PT GMF AeroAsia Tbk has several functions to manage the engineer's data input process to the downloader officer filling in the manual download form and approval from the engineer. Then output the report in pdf format.*

*Keywords: designing, systems, information, android, downloader*

#### **1. PENDAHULUAN**

Satu dari kegiatan manajemen data penerbangan di PT. GMF AeroAsia, terutama di unit Layanan Data Penerbangan (FDS), adalah mengumpulkan data penerbangan pesawat untuk dibaca, dianalisis, dan dikirim ke badan penerbangan Indonesia sebagai persyaratan perpanjangan izin udara yang valid, serta untuk memantau kondisi pesawat Garuda Indonesia oleh PT.GMF AeroAsia.

Saat ini, pelaporan hasil pekerjaan *downloder* masih dilakukan dengan cara *engineer* memberikan formulir *downloder*

kepada petugas pengunduh yang diisi secara manual saat melakukan *downloder* rekaman pesawat. Setelah itu, formulir unduhan diserahkan kembali ke *engineer* untuk disetujui bahwa pekerjaan tersebut telah selesai. Data yang dilaporkan terpisah dengan pendataan atau pencatatan laporan bulanan, dan proses pembuatan laporan yang belum tertata dengan baik. Sistem pelaporan manual tersebut mengakibatkan kurang optimalnya pencarian data yang akan dianalisis jika data-data tersebut dibutuhkan di kemudian hari, serta untuk keperluan dokumentasi *file engineer*. Oleh karena itu, dibutuhkan pengembangan sistem berbasis Android. Dengan sistem ini beberapa manfaat yang didapatkan diantaranya mengurangi penggunaan kertas, mempercepat proses dan memberikan laporan secara *real time, complete, accurate* dan *relevance.*

Pembangunan sistem atau dalam kata lain rancangan adalah suatu aktivitas bertahap dengan maksud mengerjakan rancangan sistem yang baru agar bisa dimanfaatkan guna membantu menuntaskan masalah yang ada, sedangkan menurut IEEE telah menetapkan bahwa rancangan atau pembangunan perangkat lunak adalah suatu formula yang sistematis, berstruktur dan terukur untuk rancangan, pengukuran serta pemeliharaan perangkat lunak [1]. Sedangkan perencanaan adalah tahap pengembangan spesifikasi baru berdasarkan rekomendasi hasil analisis sistem [2].

Definisi sistem merujuk pada sekelompok unsur yang berinteraksi untuk mencapai suatu tujuan tertentu. Sistem dapat dijelaskan sebagai kumpulan unsur atau variabel yang terorganisir, saling berhubungan, dan saling mempengaruhi. Sebuah sistem adalah sebuah struktur yang terdiri dari beberapa komponen fungsional (dengan tugas atau fungsi spesifik) yang saling terkait dan bekerja bersama untuk menyelesaikan suatu proses kerja tertentu sesuai dengan tujuan yang ditetapkan [3]. Sebuah sistem merupakan sekelompok komponen yang saling terhubung dan berinteraksi satu sama lain dengan tujuan mencapai suatu hasil yang diinginkan [4]. Sistem informasi terdiri dari gabungan manusia, perangkat keras, perangkat lunak, jaringan

komunikasi, sumber daya data, kebijakan, dan prosedur yang memungkinkan penyimpanan informasi secara terorganisir, pengambilan, pengubahan, dan penyebaran informasi dalam sebuah organisasi [5].

Android merupakan sebuah platform sistem operasi yang hampir serupa dengan linux yang digunakan pada perangkat telepon genggam [6]. Android diciptakan oleh perusahaan Android Inc, kemudian diakuisisi oleh Google pada tahun 2005. Pada tahun 2007, *Open Handset Alliance* (OHA) didirikan sebagai sebuah organisasi. OHA adalah sebuah kesatuan yang terdiri dari beberapa perusahaan terkenal, seperti Texas Instruments, Broadcom Corporation, Google, HTC, Intel, LG, Marvell Technology Group, Motorola, dan T-Mobile. Kesatuan ini didirikan dengan tujuan yang sama, yakni untuk mengembangkan teknologi mobile [7]. Azam menjelaskan bahwa Android mempunyai beberapa keunggulan seperti mudah digunakan, notifikasi mudah diperoleh, tampilan yang menarik, sumber terbuka dan terdapat berbagai aplikasi menarik [8].

*Rapid Application Development (RAD)* adalah salah satu teknik pengembangan sistem informasi yang memakan waktu relatif singkat. Biasanya, pengembangan sistem informasi memerlukan waktu minimal 180 hari, namun dengan menggunakan teknik RAD, waktu yang dibutuhkan hanya 30-90 hari [9]. Sementara menurut penulis lain, metode RAD dapat menghasilkan sistem penjualan barang *online* yang memenuhi kebutuhan pengguna dengan signifikan dan memberikan nilai tambah dalam mencapai tujuan penjualan. Tahap penyelesaian setiap modul perangkat lunak menggunakan metode RAD dapat diakses dengan mudah dan lancer [10]. Pelaksanaan teknik ini menunjukkan kelebihan seperti ketepatan, kelancaran, penghematan biaya, dan keakuratan, mampu memanfaatkan komponen yang ada, setiap modul bisa dilaksanakan sescara terpisah sehingga mempercepat proses pengembangan sistem [11].

Beberapa penelitian berhubungan dengan laporan kinerja sudah dilakukan oleh beberapa penulis, diantaranya menyimpulkan bahwa sistem informasi laporan pekerjaan memberikan kemudahan untuk *upload* dan *take photo* [12]. Sebuah sistem pelaporan kinerja berbasis web bisa memberikan kemudahan para atasan memantau kinerja harian para pegawai [13][14].

## **2. METODE PENELITIAN**

Metode penelitian yang digunakan dalam makalah ini *Rapid Application Development* (*RAD*), gambar dan langkah dijelaskan di bawah ini.

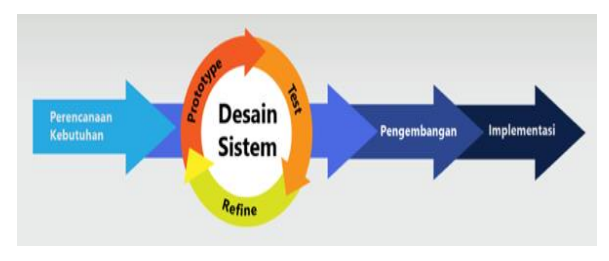

**Gambar 1.** Metode RAD

Langkah pertama dalam metode RAD tersebut diawali dengan perencanaan kebutuhan, langkah ini yang dilakukan mengidentifikasikan masalah, pengumpulan data dari PT. GMF Aeroasia Tbk. Langkah kedua desain sistem berisi pembuatan *prototype* dilanjutkan dengan testing dan perbaikan yang sudah di uji dengan pengguna di perusahaan.

Langkah ketiga adalah pengembangan, yang dilakukan membuat kesepakatan dari hasil perbaikan uji coba untuk dijadikan sebuah aplikasi yang sesuai dengan kebutuhan. Pada tahap ini *programmer* harus terus menerus melakukan kegiatan pengembangan yang diparalelkan *sharing* dengan pengguna. Tahapan ini merupakan tahapan dimana programmer menerapkan desain dari suatu sistem yang telah disetujui pada tahapan sebelumnya. Sebelum sistem diterapkan, terlebih dahulu dilakukan proses pengujian terhadap program untuk mendeteksi kesalahan yang ada pada sistem yang dikembangkan. Setelah melakukan berbagai uji coba dan perbaikan selanjutnya melakukan serah terima berikut juga panduan penggunaan sistem.

### **3. HASIL DAN DISKUSI**

#### *Analisis sistem yang berjalan*

Berdasarkan wawancara dan observasi yang dilakukan pada 1 orang *downloader*, 1 orang *engineer* dan 1 orang manager, yang penulis lakukan pada tanggal 06 Juni 2022 diunit *Flight Data Service* (FDS) pada PT. GMF Aeroasia Tbk, sistem yang digunakan masih dilakukan secara manual dari segi waktu, penyajian informasi yang masih menggunakan kertas serta pengolahan data belom ter-otomisasi dan penyimpanan masih dalam bentuk excel yang dimana data–data yang tersimpan bisa terjadi redundansi data dan tidak ada *backup* data ketika data–data yang ada hilang.

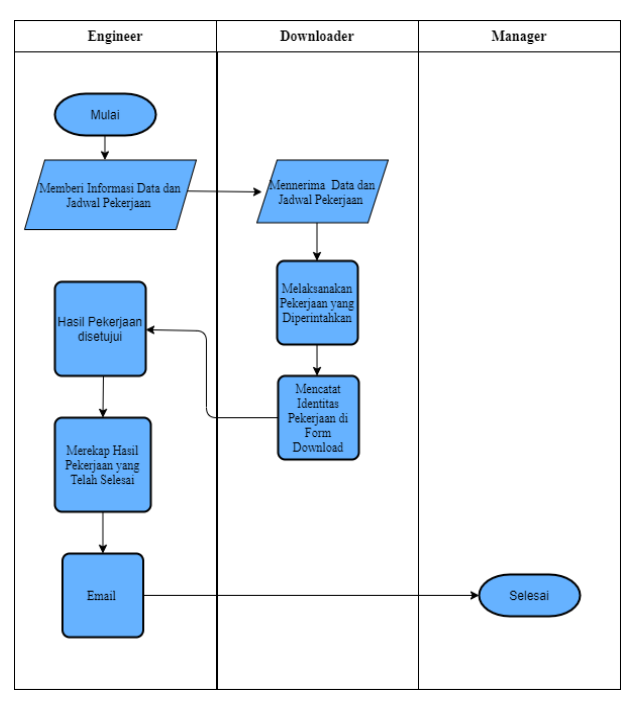

**Gambar 2.** Sistem yang Berjalan

*Use case*

Langkah awal dalam peranangan sistem yaitu membuat *use case* seperti yang terdapat pada gambar 3 di bawah ini. Masing-masing admin memiliki fungsi sebagai berikut: Admin adalah orang yang dapat melakukan kelola data *user*, kelola data input, kelola daftar pekerjaan, melihat data hasil pekerjaan dan laporan hasil pekerjaan dalam format PDF. *Engineer* adalah orang yang dapat kelola daftar pekerjaan, kelola data inputan, kelola data hasil pekerjaan.

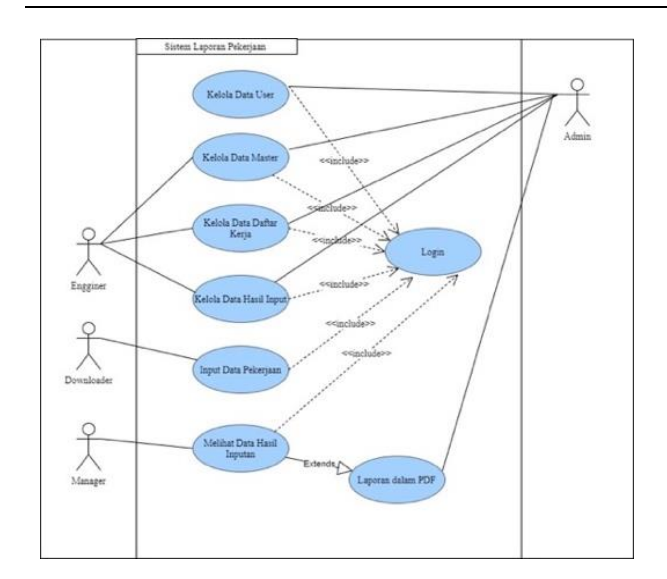

**Gambar 3.** *Use Case Diagram* Laporan Pekerjaan

*Manager* adalah orang yang dapat melihat dan mencetak hasil pekerjaan PDF dan aktor yang keempat yaitu bagian *downoader*  adalah orang yang hanya dapat melakukan input hasil daftar pekerjaan.

*Activity Diagram*

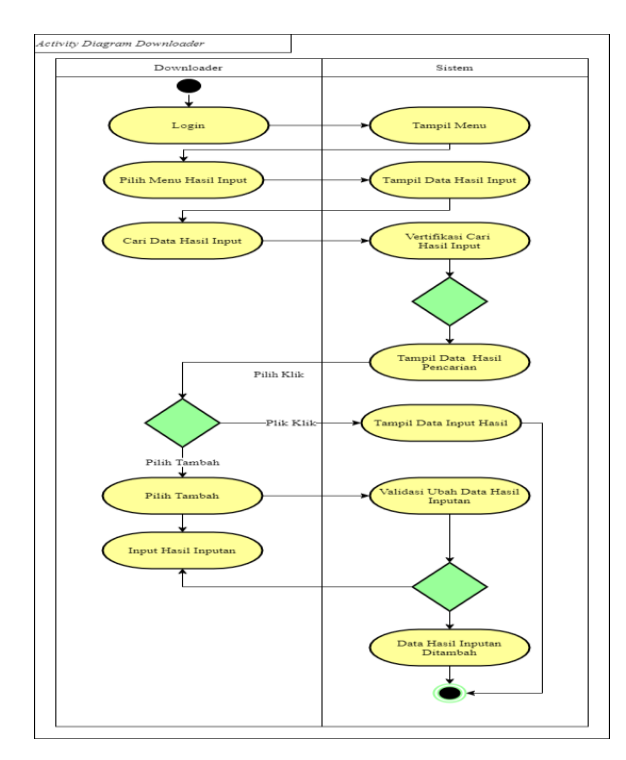

**Gambar 3.** *Activity Diagram Downloader*

Terdapat 10 *activity* diagram yang terdapat dalam penelitian ini adalah *activity* diagram login admin, kelola *user* admin, master admin, daftar kerja admin, kelola hasil input admin, *master engineer*, daftar kerja *engineer*, hasil input *engineer*, karyawan dan *manager*. Dalam gambar 3 tersebut menjelaskan<br>bagaimana aktor bagian *downloader* bagaimana aktor berhubungan dengan sistem. Bagian *downloader* memulai dengan login selantutnya memilih menu hasil input dan langkah terakhirnya yaitu menambahkan hasil input ke dalam sistem.

*Sequence Diagram*

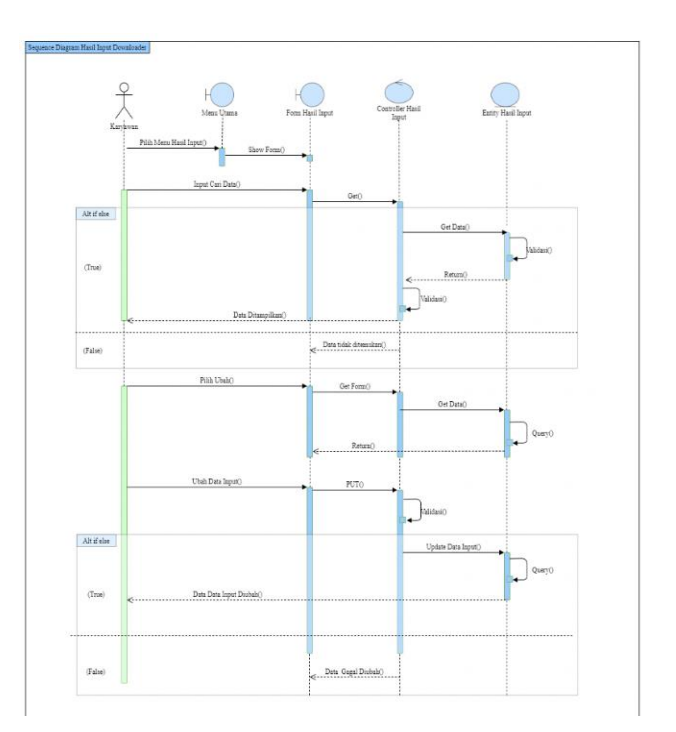

**Gambar 4.** *Sequence Diagram Downloader*

Gambar 4 di atas menjelaskan *sequence* diagram untuk karyawan dalam bekerja melakukan *downlaoder*. Karyawan sebagai aktor masuk dalam menu hasil input, lalu melihat form selain itu juga bisa melakukan pencarian data dan jika data ditemukan maka akan menampilkan data tersebut.

### *Class Diagram*

*Class diagram* yang tertera dalam gambar 5 di bawah ini menjelaskan bahwasanya didalamnya terdapat 4 tabel yang saling berhubungan. Diantaranya tabel user, master, daftar kerja dan hasil laporan. Tabel tabel itulah selanjutnya program yang dibangun bisa memberikan laporan yang sempurna.

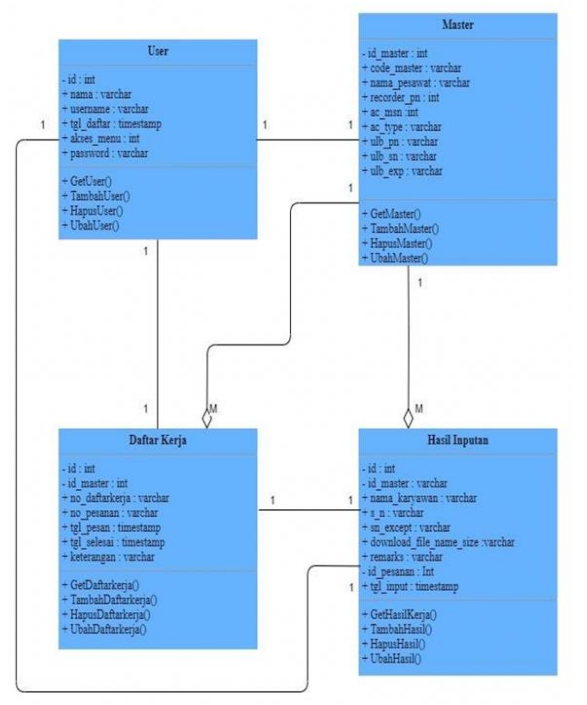

**Gambar 5.** Class Diagram

### Implementasi Dashboard

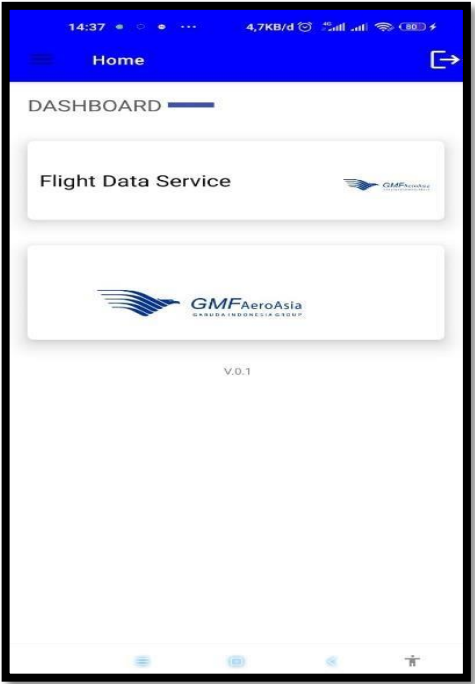

**Gambar 6.** Tampilan *Dashboard*

Gambar 6 di atas menjelaskan tampilan dasboard dari aplikasi android yang sudah dibuat. Sebelum masuk ke dalam login, maka sudah tentu pengguna login terlebih dahulu dengan memasukkan *username* dan *password*. Jika berhasil baru masuk dalam *form dashboard* tersebut.

Menu utama admin

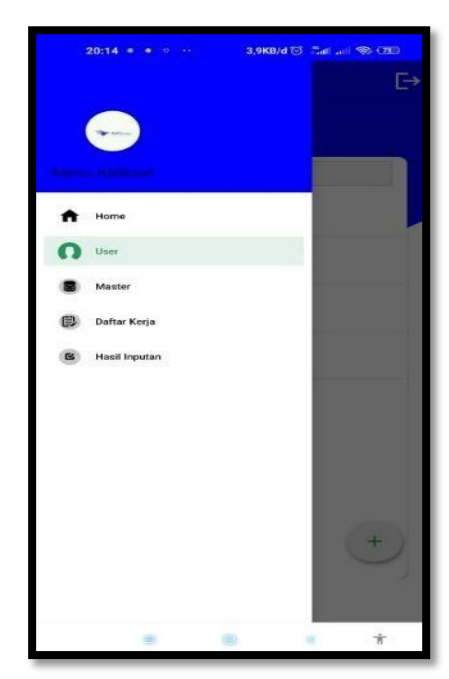

**Gambar 7.** Menu Utama Admin

Menu utama admin dijelaskan dengan gambar nomor 7 di atas. Menu tersebut terdapat beberapa sub menu yang terdiri dari *Home, User, Master*, Daftar Kerja dan Hasil Input. Secara umum menu admin ini bisa berguna untuk menambah *user*, mengubah *user* dan menghapus *user* yang sudah tidak digunakan lagi.

### Tambah master

Gambar 8 di bawah ini menjelaskan tampilan untuk tambah master, maksud dari tambah master ini adalah menambah master data untuk kegiatan yang bisa digunakan selanjutnya. Dalam master ini, selain tambah master juga bisa digunakan untuk mengedit master dan menghapus master.

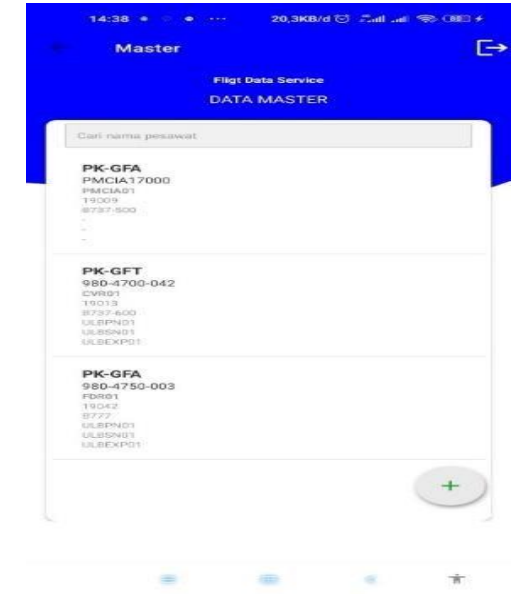

**Gambar 8.** Tampilan Tambah Master

Hasil input dan *pop up* ubah status

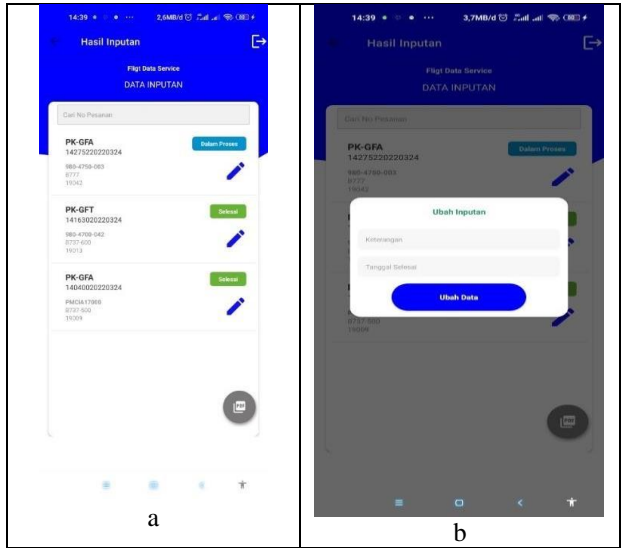

**Gambar 9.** a. hasil input b. *pop up* ubah status

Gambar 9.a. diatas menjelaskan aplikasi setelah dilakukan penginputan data, maka hasil yang tertera seperti pada gambar. Disitu terlihat bahwasanya data yang sudah diinput bisa diedit kembali. Untuk gambar 9.b menjelaskan bahwasanya seorang admin sudah mengubah isi daripada data yang sudah dinput tadi. Gambar 9.a dan 9.b saling keterkaitan. Data ini merupakan data awal untuk diproses selanjutnya.

### Tampilan menu lihat daftar kerja

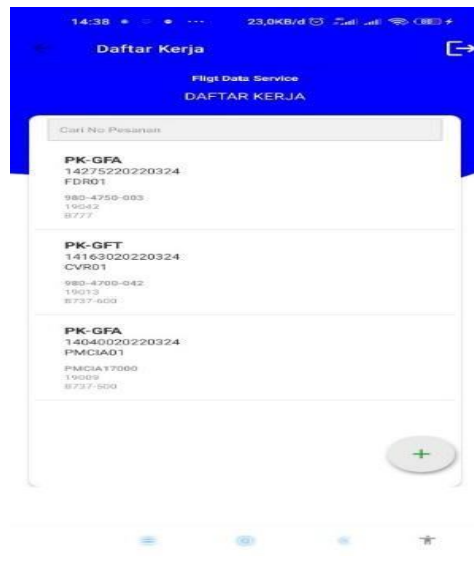

**Gambar 10.** Daftar Kerja

Gambar 10 diatas menjelaskan daftar kerja berisi *Fligt Data Service* dimana sub menu paling atas untuk mencari No Pesanan. Setelah diisi no yang dicari lalu *enter*, maka akan muncul data-data yang dicari pada bagian bawah. Untuk menu daftar kerja pun bisa digunakan untuk memproses beberapa perintah yaitu tambah data, ubah data, hapus data, konfirmasi penghapusan.

Tampilan tambah data master

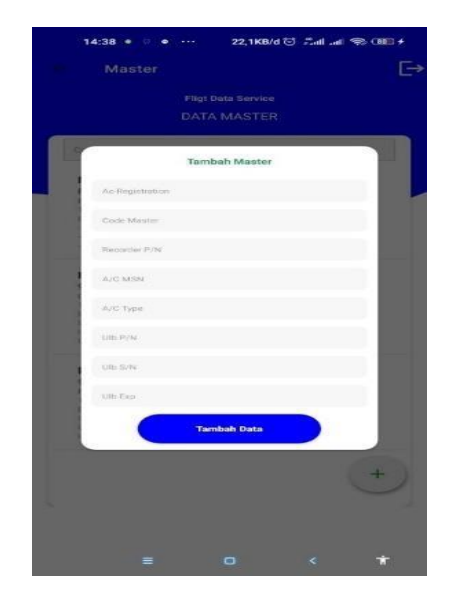

**Gambar 11.** Tambah Data *Master*

Gambar 11 diatas menjelaskan perintah untuk tambah data master. *Field* yang ada didalamnya termasuk *Ac Registration, Code Master, Recorder P/N, A/C Mesin, A/C Type* dan seterusnya sesuai dengan gambar tersebut.

Laporan hasil kerja

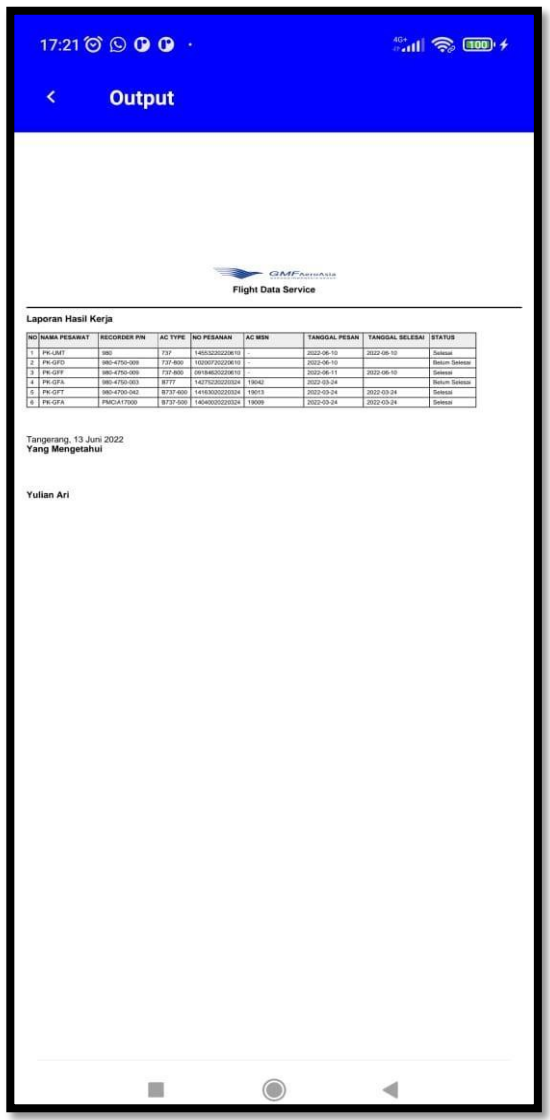

**Gambar 12.** Laporan Hasil Kerja

Gambar 12 di atas merupakan laporan hasil kerja yang didapatkan. Dalam laporan itu terdapat informasi mengenai nomor, nama pesawat, recorder p/n, AC Type, No Pesanan, AC MSN, Tanggal Pesan, Tanggal Selesai dan Status. Untuk status menjelaskan apakah pekerjaan itu sudah selesai atau masih dalam pengerjaan.

#### **4. KESIMPULAN DAN SARAN**

Dalam proses analisa laporan kerja *Downloader* di unit *Flight Data Service*pada PT GMF AeroAsia Tbk masih menggunakan media<br>kertas, sehingga sering terjadi kendala kertas, sehingga sering terjadi kendala kehilangan identitas data yang dibutuhkan *engineer*. Dengan adanya perancangan aplikasi Android pada unit *Flight Data Service* pada PT. GMF AeroAsia Tbk bisa membuat pelaporan pekerjaan *downloader* lebih mudah, pencarian data lebih cepat, tepat dan akurat. Aplikasi ini memiliki beberapa fungsi untuk mengelola proses inputan data engineer ke petugas *downloader* mengisi *form download manual* dan *approval* dari *engineer*, kemudian output laporan dalam bentuk pdf.

Manfaat yang didapatkan dengan menggunakan metode RAD memudahkan untuk dikembangkan kembali karena dengan desain sistem yang digunakan tersebut mudah untuk dipelajari dan difahami oleh pengembang ini atau pengembang lainnya, selain itu untuk menentukan kebutuhan dan apa yang diharapkan pengguna lebih mudah, kemungkinan kesalahan kecil dan proses yang efektif untuk integrasi.

# **5. DAFTAR PUSTAKA**

- [1] R. Taufiq and A. P. Sandi, "Perancangan Sistem Pakar Diagnosa Kerusakan Laptop Dengan Penerapan Metode Forward Chaining," *JIKA (Jurnal Inform.*, vol. 5, no. 2, pp. 260–264, 2021.
- [2] S. Mardiyati, A. Khoir Rahman, and Y. Nugraha, "Perancangan Sistem Informasi Penjualan barang Berupa Alat Music Di Toko Martmusic," *J. Inov. Inform.*, vol. 7, no. 1, pp. 86–95, 2022.
- [3] S. Hidayatuloh and S. Nursofiana, "Analisis dan Perancangan Sistem Informasi Pengelolaan Surat Diskominfo Payakumbuh," *J. Esensi Infokom J. Esensi Sist. Inf. dan Sist. Komput.*, vol. 5, no. 2, pp. 14–22, 2022.
- [4] J. H. P. Sitorus and M. Sakban, "Perancangan Sistem Informasi Penjualan Berbasis Web Pada Toko Mandiri 88 Pematangsiantar," *J. Bisantara Inform.*, vol. 5, no. 2, pp. 1–13, 2021.
- [5] R. Taufik, A. A. Permana, and M. A. Marfino, "Rancang Bangun Sistem Informasi Pengajuan Cuti Berbasis Web Pada Pt. Tribuana Gasindo," *JIKA (Jurnal Inform.*, vol. 6, no. 1, p. 99, 2022.
- [6] B. Basrul, H. Hazrullah, and N. Azlina, "Implementasi Media Pembelajaran Interaktif Mata Kuliah Pengantar Multimedia Menggunakan App Inventor Berbasis Android," *CIRCUIT J. Ilm. Pendidik. Tek. Elektro*, vol. 5, no. 2, p. 155, 2021.
- [7] E. Maiyana, "Pemanfaatan Android Dalam Perancangan Aplikasi Kumpulan Doa," *Sains Dan Inform.*, vol. 1, pp. 54– 67, 2018.
- [8] Verawati and E. Comalsari, "Pemanfaatan Android Dalam Dunia Pendidikan," *Pros. Semin. Nas. Pendidik. Progr. Pascasarj. Univ. Pgri Palembang 03 Mei 2019*, vol. 2, pp. 617–627, 2019.
- [9] J. R. Sagala, "Model Rapid Application Development (Rad)Dalam Pengembangan Sistem Informasi Penjadwalanbelajar Mengajar," *J. Mantik Penusa*, vol. 2, no. 1, p. 88, 2021.
- [10] B. A. Wahid, "Penerapan Metode Rapid Application Development Terhadap Penjualan Fashion Distro Secara Online," *J. Esensi Infokom J. Esensi Sist. Inf. dan Sist. Komput.*, vol. 3, no. 1, pp. 33–39, 2022.
- [11] N. Agustinus, "Studi Analisis Rapid Aplication Development Sebagai Salah Satu Alternatif Metode Pengembangan Perangkat Lunak," *J. Inform.*, vol. 3, no. 2, pp. 64–68, 2002.
- [12] A. Ashabulah, D. Widhyaestoeti, and J. Jaenudin, "Sistem Informasi Laporan Pekerjaan Proactive Maintenance Tangible Berbasis Android Studi Kasus Pt Telkom Area Ubis Kedunghalang," *J. Ilm. Teknol. Infomasi Terap.*, vol. 7, no. 1, pp. 19–27, 2021.
- [13] R. Rahmawati, "Sistem Pelaporan Kinerja Pegawai Berbasis WEB Pada Kementerian Agama Kabupaten Luwu Utara," *Fakultas Sains dan Teknologi*. pp. 1–62, 2018.

[14] N. A. Banyal, "Perancangan Sistem Informasi Laporan Capaian Kinerja Pada Kantor Wilayah Kementerian Agama Provinsi Papua Berbasis Website," *J. Ilm. MATRIK*, vol. 24, no. 3, pp. 268–274, 2022.